# 5602 USB-FSIO を用いた鉄道模型の自動制御

An automatic control of model railroad using USB-FSIO

CS40 宮崎竜也 指導教員 大島真樹

# 1.はじめに

本研究では,プログラムを使用して鉄道模型の自 動運転制御を目的としている.あらかじめ用意した 制御の順序を実行し,列車を動かすことが目的で ある.実際の鉄道システムである ATS を参考にして, 制御システムを制作した.

### 2.概 要

パソコンを使用して、プログラムの作成及び, 制 御プログラムの実行を行う.制御プログラムでパソ コンに接続された USB-FSIO を動作させる.これに よって、パソコンからUSB-FSIO 経由で電子回路へ 接続し,鉄道模型の電子回路による制御を実現す る.制御プログラムは,あらかじめ用意した手順(シ ナリオ)で列車の制御を行う.

システムの概略図を以下に示す. 図 1 の矢印は 制御データの流れる方向を示す.

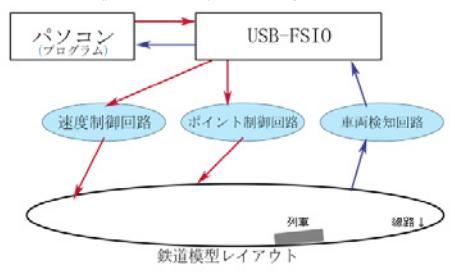

図 1.システムの概略図

# 3.環 境

実験環境は鉄道模型レイアウトを図 2 のように作 り,電圧をかけるための区間を 10区間(F01~F10), 列車通過を検知するためのセンサーを 16 個(S01 ~S16)配置した.

4.方 法

図 1 にある,速度制御回路,ポイント制御回路, 車両検知回路の動作特性の実験を行った.

速度制御回路の実験は列車の電圧を PWM 制 御で変化させながら,列車の動く距離を測定した.

ポイント制御回路の実験はポイントに加える電圧 を変化させながら,ポイントが動作できるかを測定 した.

車両検知回路の実験はセンサー前の列車の位 置を変化させながら,センサーが動作できるかを実 験した.列車の先頭が中心線を通過してどのくらい の距離でセンサーが反応したかを測定し、検知位 置として記録した.

つぎに,線路上の 1 列車を ATS 制御するシナリ オを11まで作成した.実際に図 2 の実験結果でプ ログラムを実行し,列車の移動位置を測定した.

例としてシナリオ1は,実験環境の F03,F04, F09 区間で加速,走行,そしてセンサー13 を通過 した後,減速して停止する動作をプログラミングし たものである.

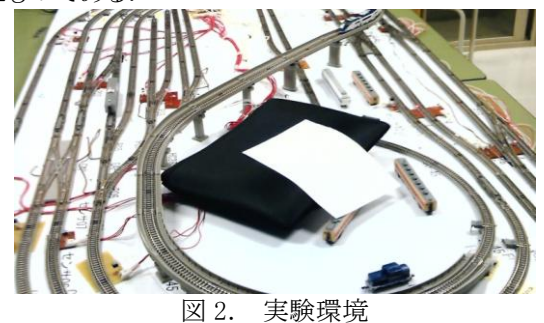

5.結 果

速度制御回路の結果は列車への電圧を上げるほ ど,列車の走行する速度が上がり,PWM 制御の出力 比を上げるほど,列車の速度が上がった.(詳しくは 共同実験者の卒研 5601 を参照)

ポイント制御回路の結果は表 1 より電圧を 12V 以上 かける必要があることがわかった.

車両検知回路の結果は,表 2 より,検知位置は 1mm 以内であることがわかった.

シナリオ1の実行結果は表 3 のようになり,指定場 所のセンサーを通過すると列車が停止できることがわ かった.

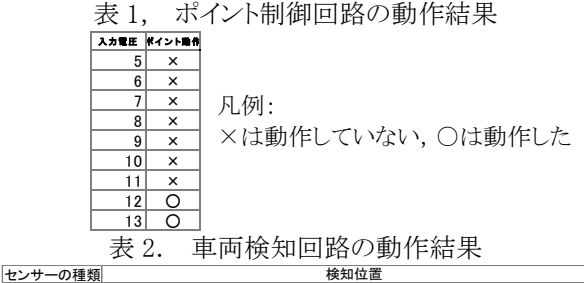

1回目 2回目 3回目 4回目 5回目 6回目 7回目 8回目 9回目 10回目 検知位置 赤外線センサー 1mm 1mm 1mm 1mm 0mm 1mm 1mm 0mm 1mm 1mm 可視光センサー 1mm 1mm 1mm 1mm 1mm 1mm 1mm 1mm 1mm 1mm

表 3. シナリオのプログラムの実行結果

|          | 予定         | 結果                                           | 判定  |
|----------|------------|----------------------------------------------|-----|
| 初期化      | 列車Aがセンサー13 | なし(手動で列車配置)                                  |     |
|          | の手前で停止     |                                              |     |
| シナリオ1を実行 |            |                                              |     |
|          |            |                                              |     |
| モード1     | 通過して停止     | 列車Aがセンサー13を 列車Aがセンサー13を ○(制御予定と結果が<br>通過して停止 | 一致) |

#### 参考文献

[1]IC 説明書,東芝セミコンダクタ社

74HC151 74HC595 74HC123 74HC597 74LS47